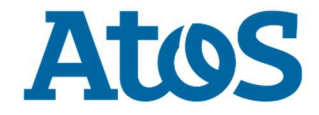

DOCUMENT NUMBER : N.A<br>VERSION : 1.1 **VERSION** STATUS : Final SOURCE : Atos DOCUMENT DATE : NUMBER OF PAGES : 11

AUTHOR(S) : OpenScape Baseline Security Office

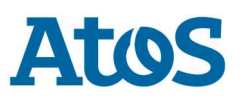

## **Contents**

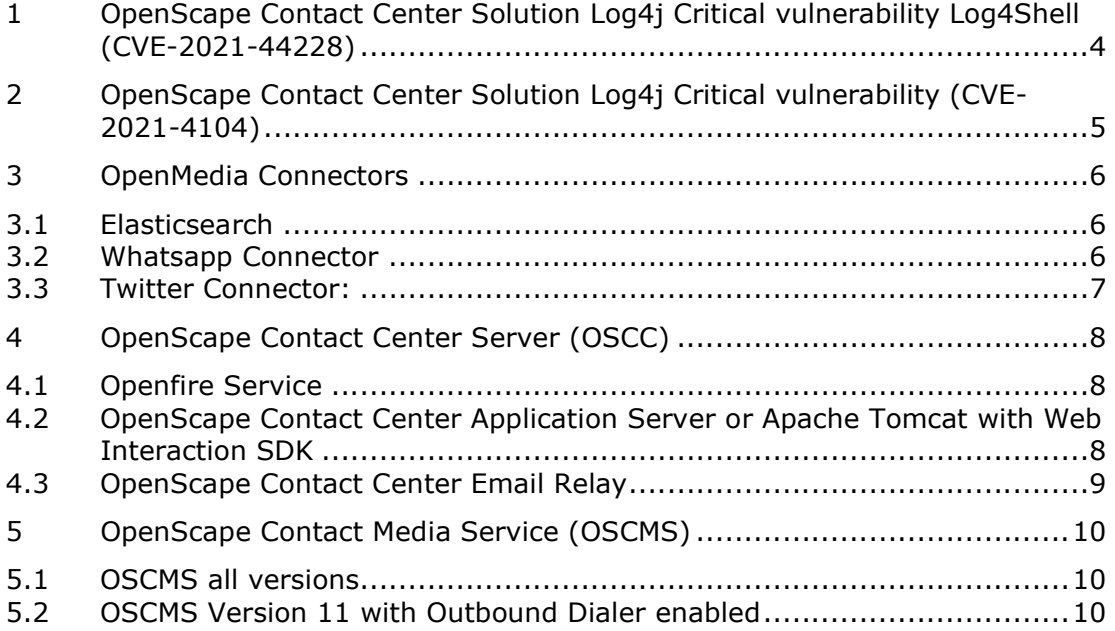

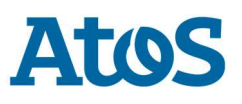

# List of changes

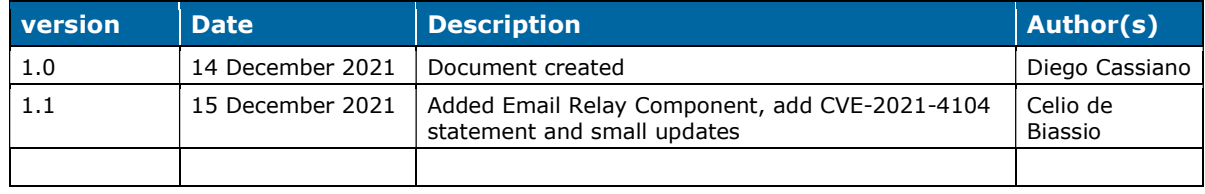

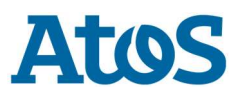

version: Atos for internal use

## 1 OpenScape Contact Center Solution Log4j Critical vulnerability Log4Shell (CVE-2021-44228)

The OpenScape Contact Center solution has some components with vulnerable version of log4j2. In the next patches and releases the system will be up-to-date with at least log4j2 version 2.16.0. While the patches are not available, customers who desire to be protected can follow the steps in this article.

The work arounds are stated per affected services and systems.

The versions OSCC versions affected are V9, V10 and V11

version: **All and Atomateurs** Restricted to Partners and Atos Unify Customers

## 2 OpenScape Contact Center Solution Log4j Critical vulnerability (CVE-2021-4104)

The OpenScape Contact Center solution is not affected by this vulnerability, once JMSAppender is not used.

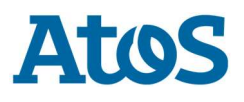

version: **Netically Restricted to Partners and Atos Unify Customers** 

## 3 OpenMedia Connectors

Some components use a vulnerable version of Log4j2. Below there are procedures to protect the services.

### 3.1 Elasticsearch

The OpenMedia connectors depend on Elasticsearch service. This service uses a vulnerable version of Log4J2.

To work around the vulnerability, execute the following steps:

Stop Elasticsearch service

Go to Elasticsearch bin folder and execute the command:

elasticsearch-service.bat manager

If the Elasticsearch is installed in default path execute the command:

"C:\Program Files\OpenScape\Contact Center\Elasticsearch\bin\elasticsearch-service.bat" manager

It will open a GUI to edit the Elasticsearch service.

Go to tab "Java" and in the Java Options add the line:

-Dlog4j2.formatMsgNoLookups=true

Start Elasticsearch service

### 3.2 Whatsapp Connector

The instructions to apply this workaround in the whatsapp-connector are the following:

Stop OsccWhatsAppConnector service

Edit the file WhatsAppConnector.xml. The default path for this file is "C:\Program Files\OpenScape\Contact Center\OpenMedia\whatsapp-connector". In the tag arguments add the parameter:

-Dlog4j2.formatMsgNoLookups=True

The result after the change should be:

<arguments>-Dcom.ibm.jsse2.overrideDefaultTLS=true - Dcom.ibm.jsse2.overrideDefaultProtocol=TLSv12 -jar whatsapp-connector-server-1.0.jar - spring.config.name=waconnector -Dlog4j2.formatMsgNoLookups=True</arguments>

Start OsccWhatsAppConnector service

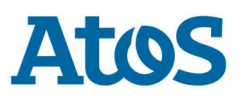

**version: Restricted to Partners and Atos Unify Customers** 

### 3.3 Twitter Connector:

The instructions to apply this workaround in the twitter-connector are the following:

Stop OsccTwitterConnector service

Edit the file TwitterConnector.xml. The default path for this file is "C:\Program Files\OpenScape\Contact Center\OpenMedia\twitter-connector". In the tag arguments add the parameter:

-Dlog4j2.formatMsgNoLookups=True

The result after the change should be:

<arguments>-Dcom.ibm.jsse2.overrideDefaultTLS=true - Dcom.ibm.jsse2.overrideDefaultProtocol=TLSv12 -jar twitter-connector-server-1.0.jar - Dlog4j2.formatMsgNoLookups=True</arguments>

Start OsccTwitterConnector service

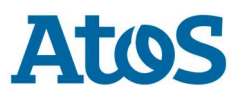

**version: Restricted to Partners and Atos Unify Customers** 

# 4 OpenScape Contact Center Server (OSCC)

### 4.1 Openfire Service

On OSCC server the Openfire Service uses a vulnerable Log4J2 version. To protect the system, execute the workaround below.

The instructions to apply this workaround in the openfire are the following:

Stop Openfire service

Edit the file %HPPCDIR%OpenFire\bin\openfire-service.vmoptions and add the line:

-Dlog4j2.formatMsgNoLookups=true

Note: If the file doesn't exist, create it and ensure the name of file doesn't have additional extension like ".txt". The file extension must be ".vmoptions".

Start Openfire service

Reference:

https://discourse.igniterealtime.org/t/openfire-4-6-5-released/91108

### 4.2 OpenScape Contact Center Application Server or Apache Tomcat with Web Interaction SDK

The only affected component on OSCC Application Server or Apache Tomcat is Web Interaction SDK.

Note: If Web Interaction SDK service is not used, then the system is not affected.

The instructions to apply this workaround in the OSCC Application server or a Tomcat Server are the following:

Stop OpenScape Contact Center Application Server service (or Apache Tomcat)

For execute the file:

"%OSCCAppServerLocation%\ApplicationServer\ApacheWebServer\bin\tomcat9w.exe"

Or

"%OSCCAppServerLocation%\ApplicationServer\ApacheWebServer\bin\tomcat8w.exe"

It will open a GUI to edit the Tomcat service.

Go to tab "Java" and in the Java Options add the line:

-Dlog4j2.formatMsgNoLookups=true

Start OpenScape Contact Center Application Server service

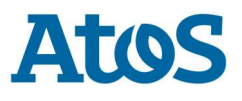

version: **All and Atom** Restricted to Partners and Atos Unify Customers

## 4.3 OpenScape Contact Center Email Relay

On OSCC server the Email Relay Service uses a vulnerable Log4J2 version. To protect the system, execute the workaround below.

Stop OsccEmailRelay service

Edit the file EmailRelayService.xml. The default path for this file is "C:\Program Files\OpenScape\Contact Center\EmailRelay". In the tag arguments add the parameter:

-Dlog4j2.formatMsgNoLookups=True

The result after the change should be:

<arguments>-Dlog4j2.formatMsgNoLookups=true -jar email-relay.jar</arguments>

Start OsccEmailRelay service

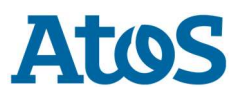

# 5 OpenScape Contact Media Service (OSCMS)

### 5.1 OSCMS all versions

The OSCMS server uses a vulnerable version of Log4j2.

The workarounds below help to mitigate the vulnerability manually.

Logon to CMS system with root privileges.

Stop the CMS service with the commands:

service cmsserver stop

Using vi or other text editor edit the file:

/opt/cmsserver

Add the java -Dlog4j2.formatMsgNoLookups=true argument to the javaArgs property.

The property should be like this: javaArgs="-Dlog4j2.formatMsgNoLookups=true -Xmx2048m -Dfile.encoding=en\_US.UTF-8 jar /opt/Core/application\_host/bin/apphost-starter.jar daemon"

Start the CMS service with the commands:

service cmsserver start

### 5.2 OSCMS Version 11 with Outbound Dialer enabled

The OSCMS Outbound Dialer uses a vulnerable version of Log4j2.

The workarounds below help to mitigate the vulnerability manually.

Logon to CMS system with root privileges.

Stop the Outbound Dialer services with the commands: service dialer stop service dialerdnc stop

Edit the Dialer services files:

/opt/cms/dialer/dialer.service

/opt/cms/dialer/dnc/dialerdnc.service

Add the java -Dlog4j2.formatMsgNoLookups=true argument to the ExecStart property.

The property should be like this: ExecStart=/opt/ibm/java/jre/bin/java -Xmx1024m -Dfile.encoding=en\_US.UTF-8 - Dlog4j2.formatMsgNoLookup=true

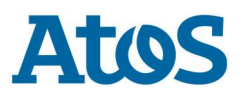

version: **Version:** Restricted to Partners and Atos Unify Customers

Start the dialer services with the commands:

service dialer start service dialerdnc start